Landesamt für Natur. Umwelt und Verbraucherschutz Nordrhein-Westfalen

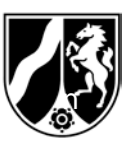

Auskunft erteilt:

**ausschließlich**

LANUV NRW, Postfach 10 10 52, 45610 Recklinghausen

**Sonnenschein AG Sternallee 4711 12345 Märchenwald**

**Muster** 

Ihre zuständige Behörde, s. Rahmen links unten

Az.: BUBE-2020/ FB76-LANUV

Datum: 03.02.2021

Hauptsitz: Leibnizstraße 10 45659 Recklinghausen

Dienstgebäude:

"Wetteramt"

Essen (1), Wallneyer Str. 6

Öffentliche Verkehrsmittel: Ab Hbf Essen mit U 11 bis "Messe West/Süd, GRUGA", weiter mit Bus 142 Richtung Kettwig bis Haltestelle

#### **Umweltschutz / Immissionsschutz**

**Erfassung und Abgabe der Emissionserklärung, des PRTR-Berichtes und des GFA-Berichtes für das Berichtsjahr 2020 mit der Internetsoftware BUBE-Online gemäß**

- Bundes-Immissionsschutzgesetz (BImSchG vom 17.05.2013, § 27) in Verbindung mit der Emissionserklärungsverordnung (11. BImSchV vom 05.03.2007)
- Gesetz zur Ausführung des Protokolls über Schadstofffreisetzungs- und -verbringungsregister vom 21. Mai 2003 sowie zur Durchführung der Verordnung (EG) Nr. 166/2006 vom 6. Juni 2007 (SchadRegProtAG), **geändert durch das Gesetz vom 9. Dezember 2020 (Bundesgesetzblatt Tl. 1 ; Nr. 61/2020, S. 2873)**
- VERORDNUNG 166/2006/EG DES EUROPÄISCHEN PARLAMENTS UND DES RATES vom 18. Januar 2006 über die Schaffung eines Europäischen Schadstofffreisetzungs- und -verbringungsregisters und zur Änderung der Richtlinien 91/689/EWG und 96/61/EG des Rates
- Verordnung über Großfeuerungs- und Gasturbinenanlagen (13. BImSchV vom 02.05.2013, § 25) / Verordnung über die Verbrennung und die Mitverbrennung von Abfällen (17. BImSchV vom 02.05.2013, § 22)

### **Ihre zuständige Behörde**

Bezirksregierung Allee 2 **■ 0255 412-9935 ■ 0255 412-9936 Herr Mann ■ 0255 412-9937** Herr Mustermann

12345 Ort bubeonline@bezreg-ort.nrw.de

**Ansprechpartner ist die für Sie zuständige Sachbearbeiterin bzw. der für Sie zuständige Sachbearbeiter.**

Arbeitsstätte: **123-456789** in: **Märchenwald**

Zugangskennung für BUBE-Online: **xxxxxxxxxxx**

**Eine Erstanmeldung in BUBE muss erfolgen, bitte beachten Sie dazu den Abschnitt** *Erstanmeldung* **im Anhang 1.**

# **DER ZUGANG WURDE ZURÜCKGESETZT!**

Bankverbindung: Landeskasse Düsseldorf Konto-Nr.: 41 000 12 West LB AG (BLZ 300 500 00) BIC-Code: WELADEDD IBAN-Code: DE 41 3005 0000 0004 1000 12

Sehr geehrte Damen und Herren,

Sie betreiben oder betrieben eine bzw. mehrere Anlagen an Ihrem Betriebsstandort, für die Sie auf Grund der vorgenannten Vorschriften Umweltdaten für das Berichtsjahr 2020 zusammenzustellen und gegenüber der für Sie zuständigen Behörde bis zum

- **30. April 2021** den PRTR-Bericht
- **31. Mai 2021** den GFA-Bericht
- 3**1. Mai 2021** die **E**missionserklärung

abzugeben haben.

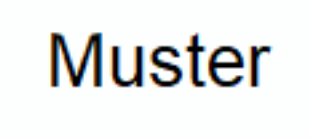

Die elektronische Erfassung und Abgabe der vorgenannten Umweltdaten erfolgt bundeseinheitlich über das Internet mit der Software

**BUBE-Online** (**B**etriebliche **U**mweltdaten**B**ericht**E**rstattung).

Der Zugang zu BUBE-Online steht unter

#### **www.bube.bund.de**

zur Verfügung.

**Ihre Zugangsdaten für BUBE-Online sowie Informationen zum Zugang Sie auf der ersten Seite.**

In BUBE-Online sind für das Berichtsjahr 2020 die aktuellen Stammdaten aus dem Anlagenkataster der zuständigen Behörde hinterlegt und in Auszügen im Anhang 2 aufgeführt.

#### **Achtung: Für das Berichtsjahr 2020 wurden keine Daten aus dem letzten Berichtsjahr hinterlegt!**

In BUBE-Online können je Fachmodul über den Menüpunkt **Funktionen** und die Auswahl **Datenübernahme aus dem letzten Berichtsjahr** ggf. vorhandene Daten für das Berichtsjahr 2020 übernommen werden; diese Daten müssen geprüft, aktualisiert und ergänzt werden.

Für einen GFA-Bericht erfolgt die Datenübernahme aus dem letzten Berichtsjahr in der Bearbeitungsmaske 5112 -B per Schaltfläche **Datenübernahme**.

Im Schnelleinstieg für Betreiber "Erste Schritte" ist die Datenübernahme aus dem letzten Berichtsjahr unter Punkt 10. beispielhaft für das Modul 11.BV (Emissionserklärung) beschrieben.

In der Anwendung BUBE-Online finden Sie Anleitungen, Hilfestellungen und den Schnelleinstieg für Betreiber "**Erste Schritte**" unter den Menüpunkten **Download**, **Fachhilfe** und **Kontakt**.

Im Anhang 1 sind weitere Informationen für BUBE-Online und die Berichterstattung zusammengestellt.

#### **Fragen zu diesem Schreiben oder Antworten sowie Anträge auf Fristverlängerungen, Ausnahmen, etc. richten Sie bitte ausschließlich an Ihre zuständige Behörde, siehe erste Seite unten.**

Dieses Schreiben dient lediglich der Information. Nach den Vorschriften ist den Berichtspflichten immer unaufgefordert nachzukommen.

Mit freundlichen Grüßen Im Auftrag

gez. Axel Suschke **Diese Schreiben wurde elektronisch/maschinell erstellt und ist ohne Unterschrift gültig.**

#### **Sicherheitshinweis**

Wir weisen darauf hin, dass weder die zuständigen Behörden, das LANUV noch das UBA jemals jemanden zur Angabe/Eingabe oder E-Mail-Übermittlung von Passwörtern auffordern werden. Sollten Sie derartige Aufforderungen erhalten, folgen Sie diesen in keinem Fall.

Die Internetseiten von BUBE Online sind mit einem Sicherheitszertifikat ausgestattet, um die Integrität der sicheren Kommunikation mit unseren Servern zu gewährleisten. Zu Ihrer Sicherheit können Sie sich jederzeit vor Betreten der Web-Seite von der Echtheit der Zertifikate überzeugen und den Fingerabdruck des Zertifikats abgleichen (siehe auch "Sicherer Zugang" unter www.bube.bund.de).

#### **Anhang 1**

# **Hinweise zu BUBE-Online und der Berichterstattung**

#### **Erstanmeldung**

Auf der Anmeldeseite (https://www.bube.bund.de/logon.do) initialisieren Sie zunächst Ihre Erstanmeldung. Dazu betätigen Sie die Schaltfläche "Erstanmeldung" und geben in dem folgenden Formular Ihre auf der ersten Briefseite aufgeführte Zugangskennung (Groß- und Kleinschreibung bitte beachten!) und Ihre E-Mail-Adresse ein. Bitte achten Sie bei der Eingabe der E-Mail-Adresse unbedingt auf die korrekte Schreibweise und darauf, dass Sie Zugriff auf dieses Postfach haben, damit Sie die E-Mail mit dem Initialkennwort (Einmalpasswort) erhalten können. Mit Ihrer Zugangskennung und diesem zugemailten Einmalpasswort melden Sie sich dann auf der Anmeldeseite an. Danach werden Sie in einem weiteren Formular aufgefordert, Ihr persönliches Kennwort festzulegen. Anschließend erhalten Sie den Zugang zu Ihren Daten.

# **Bewahren Sie bitte die Zugangskennung und das persönliche Passwort sorgfältig auf! Diese Zugangsdaten verwenden Sie auch in den Folgejahren!**

#### **Programmbedienung**

Zur Unterstützung des Anwenders sind u.a. für die Bedienung der Software eine Bedienhilfe und für die Erstellung der Berichte/Emissionserklärungen Fachhilfen in BUBE-Online vorhanden und aufrufbar. Auf der Anmeldeseite (https://www.bube.bund.de/logon.do) ist unter "Erste Schritte" ein Schnelleinstieg für Betreiber aufrufbar.

#### **Weitere Informationen**

Haben Sie den PRTR-Bericht nicht zu erstellen und nicht abzugeben, weil die Schwellenwerte in keinem Fall überschritten werden, dokumentieren Sie dies bitte in BUBE. Dazu führen Sie auf der PRTR-Funktionsseite die Funktion "Kennzeichnung der Betriebseinrichtung - Alle Schwellenwerte unterschritten" aus und geben den Bericht ab. Damit begründen Sie gegenüber der zuständigen Behörde, warum kein Bericht von Ihnen zu erstellen ist und ersparen dadurch später weitere Nachfragen der Behörde.

Haben Sie aus anderen Gründen keine Verpflichtung zur Berichterstattung (die Anlagen wurden nicht betrieben, sind nicht vorhanden, haben keine PRTR-Tätigkeit, etc.), setzen Sie sich bitte mit Ihrer zuständigen Behörde in Verbindung.

Informationen zu BUBE-Online und den jeweiligen Berichtspflichten sowie die aktuellen Fassungen der im Betreff genannten Vorschriften und finden Sie auf den Internetseiten des Landesamtes für Natur, Umwelt und Verbraucherschutz (LANUV) unter:

#### **Alle Berichtspflichten:**

http://www.lanuv.nrw.de/umwelt/luft/emissionen/berichtspflichten/

## **BUBE:**

http://www.lanuv.nrw.de/umwelt/luft/emissionen/berichtspflichten/betriebliche-umweltdaten-berichterstattungbube/

#### **Emissionserklärung:**

http://www.lanuv.nrw.de/umwelt/luft/emissionen/berichtspflichten/emissionserklaerung/

#### **PRTR:**

http://www.lanuv.nrw.de/umwelt/luft/emissionen/berichtspflichten/pollutant-release-and-transfer-register-prtr/

### **GFA:**

http://www.lanuv.nrw.de/umwelt/luft/emissionen/berichtspflichten/grossfeuerungsanlagen-gfa/

Wir empfehlen, die Bearbeitung und Abgabe möglichst zeitnah abzuschließen, da ab April mit vermehrten Zugriffen und einer daraus resultierenden erhöhten Systembelastung zu rechnen ist.

Die ausgewiesenen Daten wurden von Ihrer zuständigen Behörde bereitgestellt. Klären Sie Unstimmigkeiten bei ggf. unvollständigen oder unzutreffenden Angaben unbedingt mit Ihrer zuständigen Behörde.

## **Arbeitsstätte:** 01/2021

#### **Anlagen (bzw. Teile oder Nebeneinrichtungen (AN) dieser Anlagen) nach 11. BImSchV, der Emissionserklärungsverordnung**

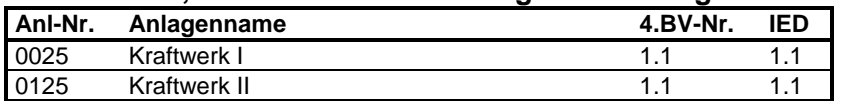

**Anlagen bzw. Anlagenteile/Nebeneinrichtungen (AN) mit Tätigkeiten nach Anhang I EPRTR-VO (PRTR-Nr.)**

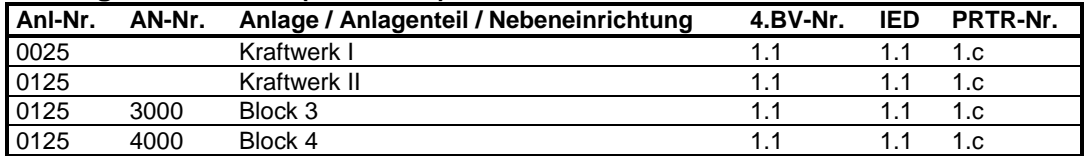

## **Anlagen und Anlagenteile/Nebeneinrichtungen (AN) nach 13./17. BImSchV (GFA)**

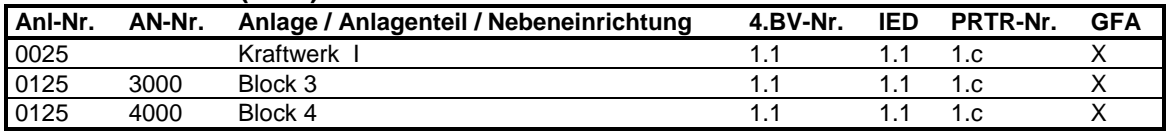

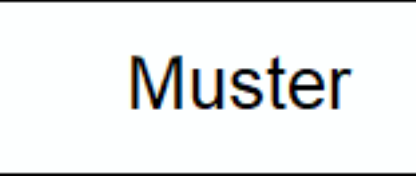